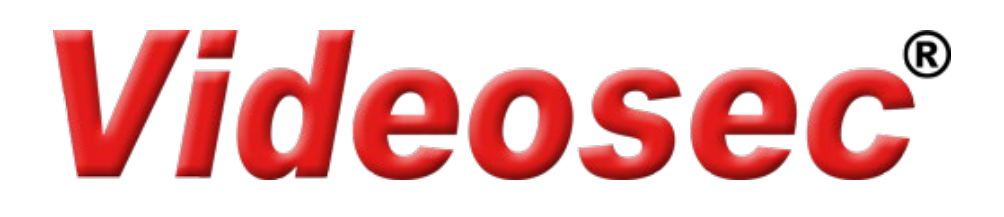

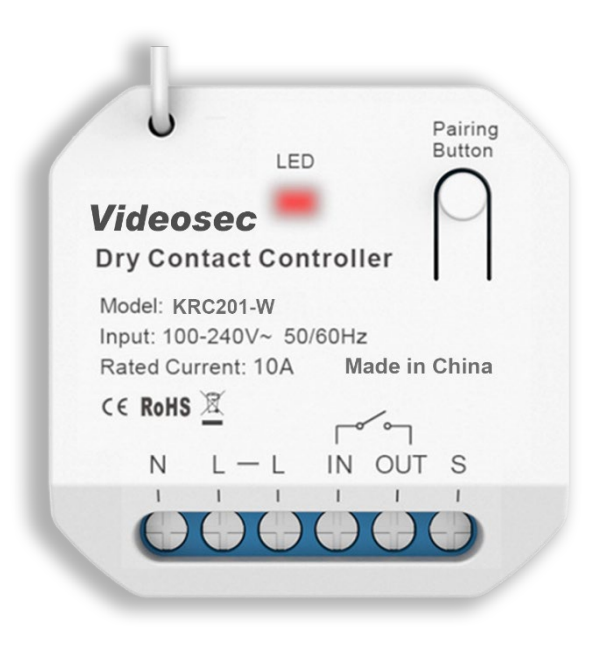

# **KRC201-W 1 csatornás Wi-Fi vezérlő Felhasználói leírás**

## **1. Leírás**

Az 1 csatornás Wi-Fi vevőegység támogatja a Wi-Fi-n keresztüli (Tuya applikációból), valamint az RF kinetikus kapcsolókról történő vezérlést. Lehetőség van a kimenet működtetésére a bemeneti sorkapcsokra csatlakoztatott hagyományos kapcsolóval is. A kis méretének köszönhetően egyszerűen elhelyezhető a kapcsoló/aljzat szerelődobozába vagy akár más berendezés burkolata alá is. A kimenet maximális terhelhetősége 10 A.

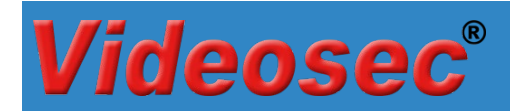

# **2. Műszaki adatok**

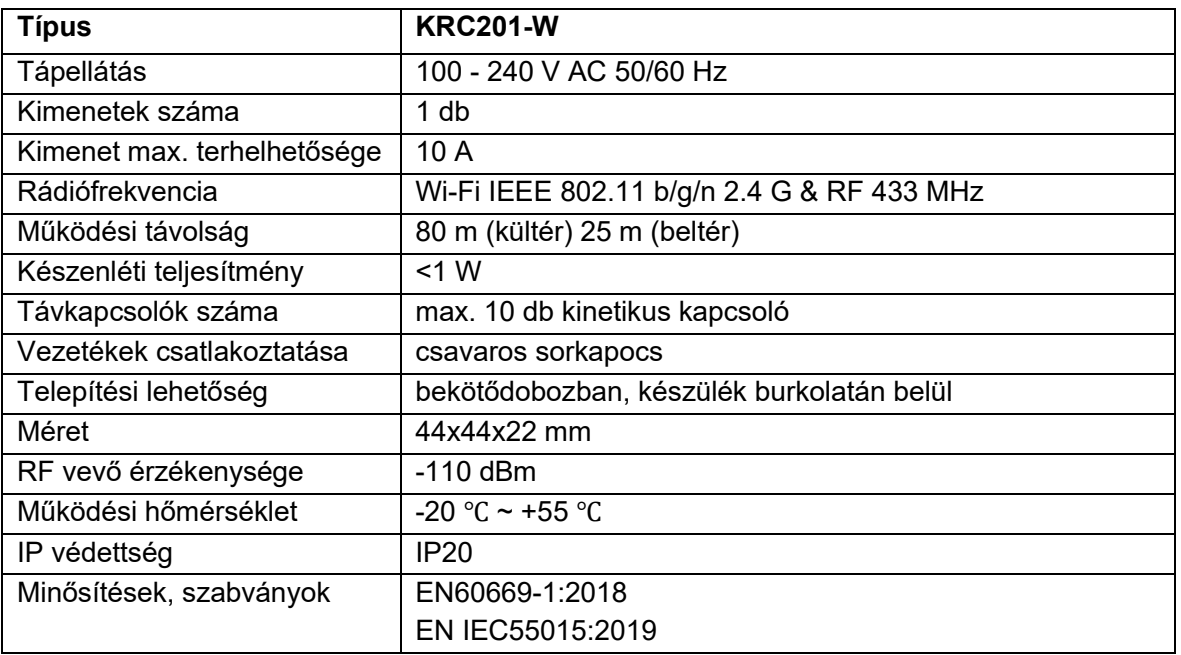

# **3. Vezetékes csatlakoztatás**

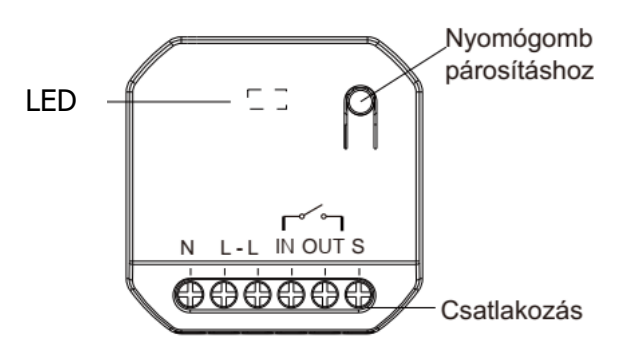

- **L**: 230 V Fázis
- **N**: 230 V Nulla

**IN**: Kapcsolni kívánt feszültség bemenete

**OUT**: Kapcsolt kimenet

**S**: hagyományos kapcsoló kapcsolt fázis kimenete

csatlakoztatható billenőkapcsoló vagy nyomógomb is.

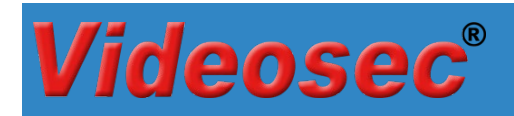

## **Csatlakozási vázlat:**

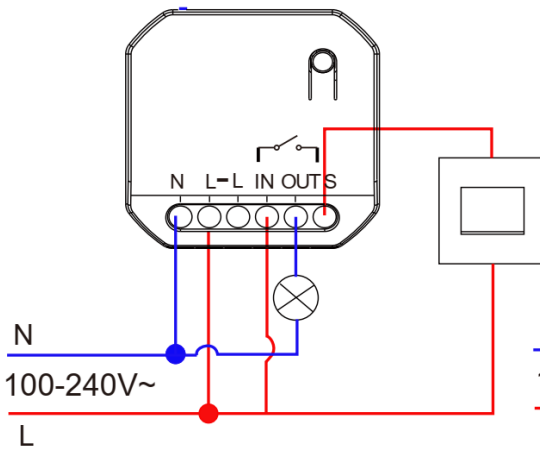

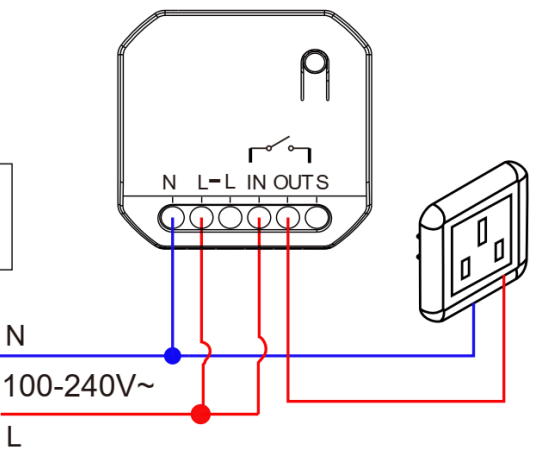

Hagyományos kapcsolóval világításhoz Dugaljhoz csatlakoztatott eszköz kapcsolására

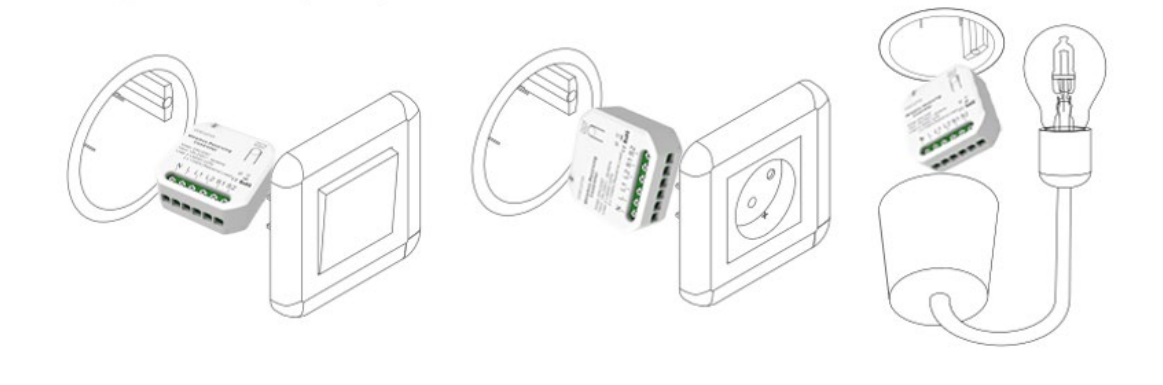

Kapcsolóhoz, kötődobozba Dugaljhoz, kötődobozba Lámpa burkolatába

## **4. Működtetés**

## **4.1 Wifi hálózati csatlakozás beállítása**

A vevő bekapcsolása után alapértelmezés szerint a hálózati konfigurációba (EZ módba) lép és a LED gyorsan villog (2 villanás/mp). Miután belépett a hálózati konfigurációs módba, hozzáadhat eszközöket a Tuya Smart ( $\binom{t}{k}$ ) alkalmazáson keresztül. Az eszköz sikeres hozzáadása után az az alkalmazáson keresztüli vezérléssel be- és kikapcsolható.

Figyelem: az eszköz kizárólag a 2.4 GHz-es Wi-Fi hálózati kapcsolódást támogatja!

### **Hálózati beállítások alaphelyzetbe állítása**

Ha a LED lámpa nem megfelelő állapotban van, alaphelyzetbe kell állítania az eszközt, ehhez kövesse a következő lépéseket:

- 1. Nyomja le a gombot kb. 10 másodpercig >> a LED kialszik
- 2. Tartsa továbbra is lenyomva a gombot, míg a LED gyors villogásba nem kezd (2 villanás/mp), ekkor engedje el a gombot >> a hálózati beállítások törlődtek

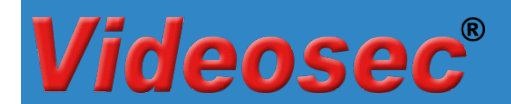

#### **Hozzáadás AP módban**

Amennyiben "EZ módban" a hálózat beállítások sikertelenek, próbálkozzon az "AP móddal". "AP módba" váltáshoz nyomja meg a gombot 10 másodpercig "EZ módban" (amikor a LED gyorsan villog), majd engedje el a gombot, miután a LED folyamatosan világítani kezd >> átváltott "AP módba": a LED 2 másodpercenként egyszer felvillan. Végezze el az AP módban történő párosítást a Tuya applikációban (hozzáadásnál válassza a "*LED lassan villog*" opciót a Wifi adatok megadását követően).

Ha vissza kell váltani az "AP módból" az "EZ módba", tartsa lenyomva a gombot 10 másodpercig, majd engedje fel a gombot, miután a lámpa nem világít.

#### **4.2 RF kinetikus kapcsolók hozzáadás**

Kétféle módon lehetséges a kinetikus kapcsolók vevőegységhez történő párosítása: hagyományos vagy irányfüggő párosítás.

#### **4.2.1 Hagyományos párosítás**

#### **4.2.1.1 Párosítás Tuya applikáción keresztül**

- 1. Az eszközlistában válassza ki a már párosított vevőegységet.
- 2. Az eszköz kezelőfelületén érintse meg a Pair gombot a párosítás indításához és válassza a "Start Pair" opciót >> a vevőegységen a LED lassan villog.

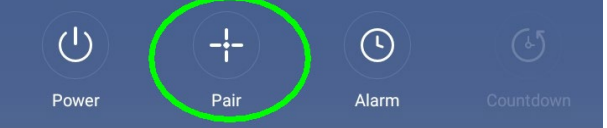

3. Nyomja meg a párosítani kívánt kinetikus kapcsoló megfelelő gombját. Sikeres párosítás esetén "Pairing succeeded" üzenet jelenik meg és a vevőegységen kialszik a LED.

#### **4.2.1.2 Párosítás a vevőegység nyomógombjával**

1. Nyomja meg a vevőegységen a Párosító gombot 3 másodpercig >> a LED lassú villogásba kezd (1 villanás/mp)

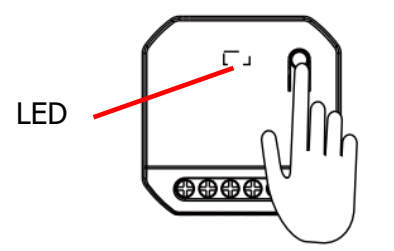

- 2. Nyomja meg a párosítani kívánt kinetikus kapcsoló megfelelő gombját. Sikeres párosítás esetén a vevőegységen kialszik a LED.
- 3. További kapcsolók párosításához ismételje meg az 1-2 lépéseket. (Maximum 10 kapcsoló párosítása lehetséges.

#### **4.2.1.3 Párosítás vezetékes kapcsolóval**

A vevőegység "S" bemenetére csatlakoztatott kapcsolóval történő párosítás indításához kövesse a következő lépéseket:

1. A párosítás indításához a tápfeszültség csatlakoztatását követő első **2 percen belül** kapcsolja fel **5x** az "S" bemenetre kötött kapcsolót gyors ütemben (**2 mp-en belül**). A párosítási módba indítását a

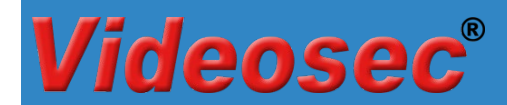

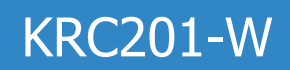

csatlakoztatott lámpa lassú villogása jelzi. (Ez a funkció kizárólag a tápfeszültség csatlakoztatását követő első 2 percen belül indítható)

- 2. Nyomja meg a párosítani kívánt kinetikus kapcsoló megfelelő gombját. Sikeres párosítás esetén a lámpa villogása megszűnik
- 3. További kapcsolók párosításához ismételje meg az 1-2 lépéseket (Maximum 10 kapcsoló párosítása lehetséges.

#### **4.2.2 Irányfüggő párosítás**

A kapcsolók virtuális szinkronizációját teszi lehetővé az Irányfüggő párosítási mód. Ebben az esetben a párosított 2 és 6 gombos kinetikus távkapcsolók bal gombjával csak bekapcsolni, a jobb gombjával csak kikapcsolni lehet a vevőegység kimenetét.

#### **4.2.2.1 Párosítás indítása applikáción keresztül**

- 1. Az eszközlistában válassza ki a már párosított vevőegységet.
- 2. Az eszköz kezelőfelületén érintse meg a Pair gombot a párosítás indításához és válassza a "Start Pair" opciót >> a vevőegységen a LED lassan villog.

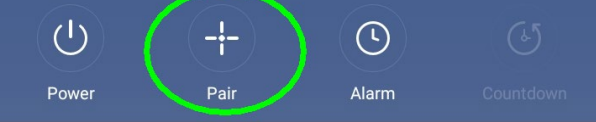

3. Nyomja meg **4-szer 1 másodpercen belül** a kinetikus kapcsoló bármelyik gombját (a bal és jobboldali egyszerre kerülnek párosításra).

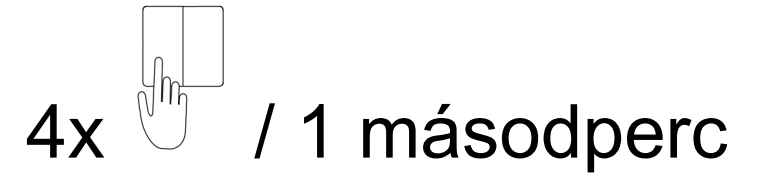

4. További kapcsolók párosításához ismételje meg az 2-3 lépéseket.

#### **4.2.2.2 Párosítás indítása a vevőegység nyomógombjával**

1. Nyomja meg a vevőegységen a **Párosító gombot 3 másodpercig** >> a LED lassú villogásba kezd (1 villanás/mp)

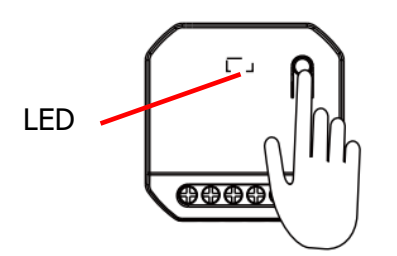

2. Nyomja meg **4-szer 1 másodpercen belül** a kinetikus kapcsoló bármelyik gombját (a bal és jobboldali egyszerre kerülnek párosításra) >> sikeres párosítás esetén a LED kialszik.

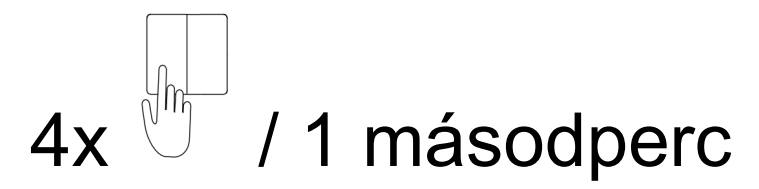

3. További kapcsolók párosításához ismételje meg az 1-2 lépéseket.

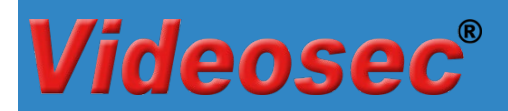

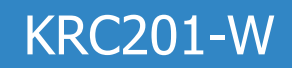

#### **4.2.2.3 Párosítás indítása a vezetékes kapcsolóval**

A vevőegység "S" bemenetére csatlakoztatott kapcsolóval történő párosítás indításához kövesse a következő lépéseket:

1. A párosítás indításához a tápfeszültség csatlakoztatását követő első **2 percen belül** kapcsolja fel **5x** az "S" bemenetre kötött kapcsolót gyors ütemben (**2 mp-en belül**). A párosítási módba indítását a csatlakoztatott lámpa lassú villogása jelzi. (Ez a funkció kizárólag a tápfeszültség csatlakoztatását követő első 2 percen belül indítható)

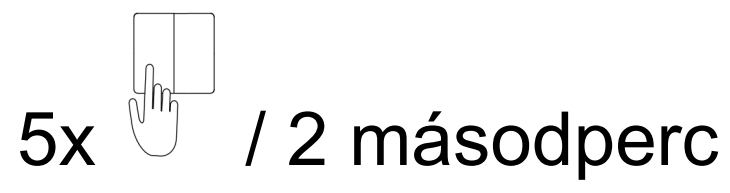

- 2. Nyomja meg a párosítani kívánt kinetikus kapcsoló megfelelő gombját. Sikeres párosítás esetén a lámpa villogása megszűnik
- 3. További kapcsolók párosításához ismételje meg az 1-2 lépéseket.

#### **4.3 Kinetikus kapcsolók párosításának törlése**

#### **4.3.1 Applikáción keresztül**

- 1. Az eszközlistában válassza ki a már párosított vevőegységet.
- 2. Az eszköz kezelőfelületén érintse meg a Pair gombot majd érintse meg A "Clear pairing" gombot a párosított távirányítók törléséhez.

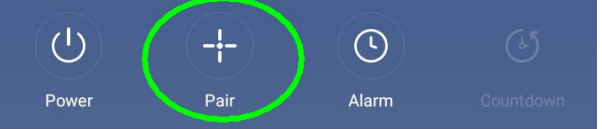

3. A művelet végén "Clearing Successful" üzenet jelenik meg.

#### **4.3.2 A vevőegység nyomógombjával**

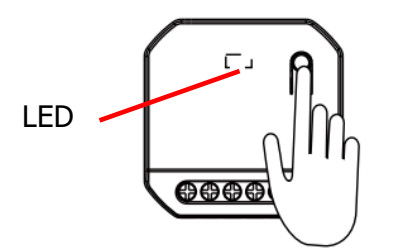

Tartsa megnyomva a vevőegységen található gombot kb. 12 másodpercig míg a LED kikapcsol (a LED előszőr lassan villog, majd folyamatosan világít, majd kikapcsol). Ekkor engedje el a gombot, a párosított kapcsolók törlésre kerültek.

#### **4.4 Hálózati kapcsolat törlése**

#### **4.4.1 Applikáción keresztül**

Nyissa meg az eszköz tulajdonságait a Tuya applikációban, majd válassza az Eltávolítás és visszaállítás pontot a hálózati adatok visszaállításához. Visszaállítást követően az eszköz automatikusan EZ módba kerül és készen áll az újabb hálózati kapcsolat beállítására.

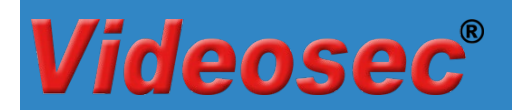

#### **4.4.2 A vevőegység nyomógombjával**

- 1. Nyomja le a gombot kb. 10 másodpercig >> a LED kialszik
- 2. Tartsa továbbra is lenyomva a gombot, míg a LED gyors villogásba (2 villanás/mp) nem kezd, ekkor engedje el a gombot >> a hálózati beállítások törlődtek

#### **4.4.3 Vezetékes kapcsolóval (kizárólag nyomógomb esetén)**

A hálózati beállítások törléséhez a tápfeszültség csatlakoztatását követő első **2 percen belül** nyomja meg a csatlakoztatott nyomógombot 15 másodpercig. A sikeres törlést a csatlakoztatott lámpa állapot váltása jelzi. Visszaállítást követően az eszköz automatikusan EZ módba kerül és készen áll az újabb hálózati kapcsolat beállítására.

#### **4.5 Bridge mód beállítása**

A vevőegység Bridge módba történő váltásához nyomja meg a párosító gombot 7 másodpercig, majd engedje el (lassú villogásból átvált egy gyors villanásra). A sikeres váltást a LED 2 másodpercenkénti villanása jelzi. Normál módba történő visszaváltáshoz ismételje meg az előző műveletet.

. A vezetékes kapcsoló típusának visszaállításához kapcsolja ki, majd kapcsolja be a vezérlőt. Ismételje meg az előző lépéseket.

#### **4.6 Vezetékes kapcsoló típusának beállítása**

A vevőegység támogatja a vezetékes kapcsoló típusának automatikus felismerését (billenőkapcsoló vagy nyomógomb): A tápfeszültség alá helyezést követően végezzen egy, a kapcsolónak megfelelő bekapcsolást (nyomógomb: 1-2 másodperc, billenőkapcsoló min. 1 perc). A vezetékes kapcsoló típusának visszaállításához kapcsolja ki, majd kapcsolja be a vezérlőt. Ismételje meg az előző lépéseket.

## **5. Méretek**

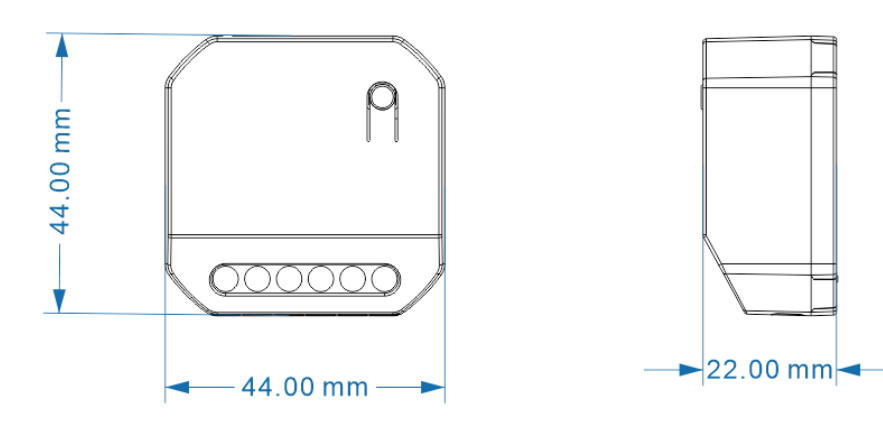